educational process with the use of analytical possibilities of neural network technologies. Theoretical & Applied Science, (9), 21-23.

6. Bagbekova Laylo Kadirbergenovna, Khusanbayev Elmurod Ubaydulla ugli Methodology for organizing the process of distance education and its teaching. (2023). E Conference World, 2, 160-164. https://econferenceworld.org/index.php/ecw/article/view/42

7. Bagbekova Laylo Kadirbergenovna Distance education system as a modern method of training. (2023). E Conference World, 2, 97-102. https://econferenceworld.org/index.php/ecw/article/view/32

8. Sharofat, O. R. (2023, May). Electronic learning resources and requirements for their creation. In International Scientific and Practical Conference on Algorithms and Current Problems of Programming.

9. Bahadir, U. S. (2023, November). Creating a control test in plickers. In E Conference World (No. 2, pp. 107-111).

10. Бакиева, З. Р., & Мухаммадхўжаев, Б. Б. (2018). Возможности информационно-коммуникационных технологий в формировании личности учащихся.

## **TEXNOLOGIYA FANIGA RAQAMLI VA AXBOROT TEXNOLOGIYALARINI JORIY ETISH**

#### **Nasrullayeva Fatima Azatovna**

# **Nizomiy nomidagi Toshkent Davlat pedagogika universiteti "Professional ta'lim metodikasi" kafedra oʻqituvchisi Tel:+998994908555**

Sifatli va raqobatbardosh ta'lim bu barqaror iqtisodiy oʻsish, fan va texnologiya rivoji, ijtimoiy xizmatlar sifatini yaxshilashdagi muvaffaqiyat garovidir. Raqamlashtirish ta'lim sifatini yaxshilaydi, aynan shu sabab ham texnologiyalar qator mamlakatlarda faol tarzda ta'lim tizimiga kiritilmoqda: bu oʻquvchilar oʻzlashtirishining monitoringini yaxshilabgina qolmay, oʻqish jarayoni qiziqarliroq, uning natijalari sezilarli darajada yuqori boʻlishiga yordam beradigan yangi ta'lim usullari va yondashuvlarini ishlab chiqishga ham yordam beradi.

Zamonaviy jamiyat hayotiga raqamli texnologiyalarni jadal joriy etish, axborot makonini shakllantirish va elektron ta'lim tizimlarini rivojlantirish ta'lim muassasalari ta'lim oluvchilarining oʻquv jarayonini tashkil etish, ta'limga yondashuvlarni sifatli qayta koʻrib chiqish, shuningdek, ta'lim tizimini jadallashtirish toʻg'risida yangi ilmiy va pedagogik g'oyalarni shakllantirishga olib keladi. Raqamli va axborot texnologiyalarini ta'lim tizimiga va oʻquv jarayoniga keng joriy etish dunyo miqyosidagi tendensiya boʻlib, yaqinda ta'lim tizimida sodir boʻlgan eng muhim jarayonlardan birini anglatadi. Shu bilan birga, ta'lim sohasini texnologik yangilash bosqichi vazifasini bajaruvchita'limni kompyuterlashtirish, ta'lim jarayoniga kompyuter texnologiyalarini joriy etish bilan birga, ta'lim jarayonini kompyuter asosiga oʻtkazishni, kompyuterli oʻqitish usullarini yaratishni, kompyuterli oʻqitish tizimlari va oʻrgatuvchi dasturlarni tasvirlaydi [2].

Ta'lim muassasalarining oʻquv jarayonida elektron ta'lim tobora muhim oʻrin egallamoqda, bu koʻrsatilgan xususiyatlarni amalga oshirish imkoniyatiga ega boʻlib, prinsipial jihatdan yangi pedagogik tizimlarni qurish hamda pedagogik usullarni yaratish va rivojlantirish asosida oʻquv jarayonini rivojlanishtirishda ta'limning yondashuvlari, uslubiy tizimlarini pedagogik loyihalashtirishga boʻlgan ehtiyojini amalga oshiradigan yangi bosqich - ta'limni raqamlashtirishga oʻtadi.

Bugungi kunda ta'lim muassalarida turli raqamli dasturlardan foydalanilib kelinmoqda. Bunga misol qilib umumiy oʻrta ta'lim muassasalarida kundalik.com, oliy ta'lim muassasalarida HIMS dasturlarini keldirishimiz mumkin.

Umumiy oʻrta ta'lim maktablarida qoʻllanilib kelinayotgan kundalik.com dasturida oʻquvchilarga uyga vazifalarni onlayn shaklda yuklash yoʻlga qoʻyilgan. Ushbu dastur "Samart maktabda dars yaratish" deb nomlanadi. "Smart dars" oʻqituvchilar tomonidan mustaqil tayyorlanishi yoki tizimdagi mavjud yaratilgan darslarning namunalaridan ham foydalanish imkonini beradi [1].

Texnologiya dars mashg'gulotlari uchun "Smart darsni" yaratish quyidagicha tashkil etiladi:

Kundalik com tizimoga maxsus login va parol orqali kiriladi. Dasturdan smaert darslarni yaratish boʻlimiga oʻtiladi. Dars yaratish tugmasini bosganimizdan soʻng quyidagi oyna paydo boʻladi. Yartilgan oyinani toʻldirib, keyingi qadamga oʻtamiz. Diqqat, kompleks darsni tanlamang! Rasmda koʻrsatilgan holatni belgilang! Kerakli yacheykalarni toʻldirib boʻlgach keyingi qadamga oʻtamiz (1 rasm).

Nazariy qismda yangi mavzu oʻquvchilar toʻliq tushunib olishlari uchun matn, rasm, video, audo, fayl koʻrinishida barcha ma'lumotlar toʻliq beriladi. Bunda ishni osonlashtirish maqsadida siz yaratayotgan darsning nazariy qismini word yoki boshqa matn muharrirlariga tayyorlab olsangiz ishingiz ancha osonlashadi. Nusxa olib joylashtirib qoʻyasiz. Darsga tegishli boʻlgan rasm, video, audio materiallarni ham oldindan tayyorlab olishingiz lozim. Video faylni yuklash uchun kerakli video faylni youtube.com saytiga joylab havolasi kiritiladi. Siz agar darsingiz uchun slayd tayyorlagan boʻlsangiz, fayl boʻlimi orqali uni yuklab qoʻyishingiz mumkin boʻladi. Ishni bajarish vaqtida saqlab qoʻyish ham mumkin. Yuqori oʻng burchakda saqalash tugmasi mavjud (2-rasm).

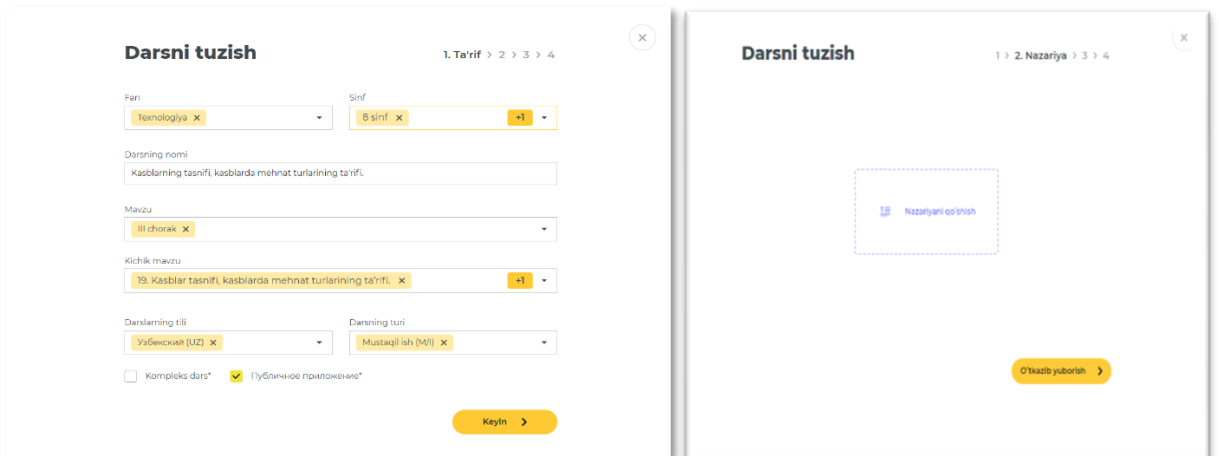

#### 1-rasm. Darsni tuzish

Agar siz tayyor darslardan foydalangiz kelmasa oʻzingiz mustaqil dars joylash imkoni yaratilgan. Buning uchun mening darslarim boʻlimiga oʻtib yoki yuqori oʻng burchakdagi yaratish tugmasini bosish orqali yaratishingiz mumkin.

Bunda oʻqituvchiga dars yaratish uchun kerak boʻladigan dasturiy vositalar mavjud (3-rasm).

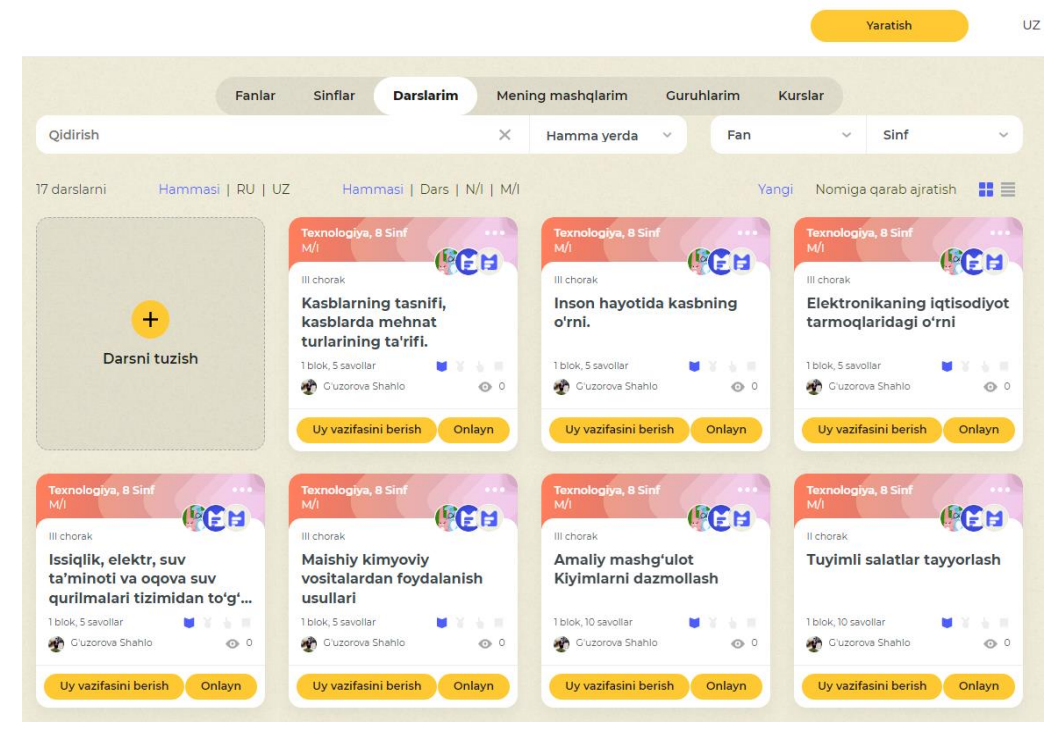

3-rasm. Mustaqil darslarni joylash

Yakuniy bosqichda yangi dars tuzilgani boʻyicha sizga xabar keladi. Smart darslarni xar bir dars uchun yuqorida koʻrsatilgan tartibda bajarib dasturga yuklab boorish mumkin. Oʻzingiz yaratgan barcha darslar *Darslarim* boʻlimda ushbu saqlanadi. *Uyga vazifa berish* tugmasi orqali oʻquvchilaringizga uyga vazifalar berishda foydalansangiz boʻladi. Agar siz darsga oʻzgartirish yoki qoʻshimchalar kiritmoqchi boʻlsangiz tahrirlash boʻlimi orqali amalga oshirishingiz mumkin [1].

Darsningizni katalogda joylamoqchi boʻlsangiz *Katalogga ilova taklif qilish*  buyrug'ini tanlash orqali erishasiz. Yaratgan darsni mas'ullar koʻrib chiqib

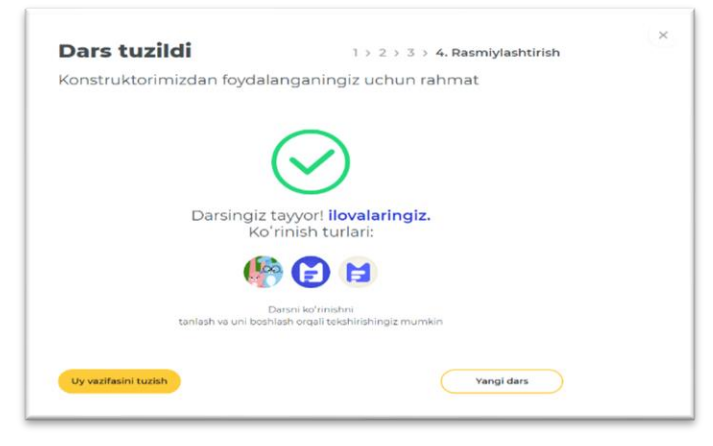

haqiqatdan siz yaratgan dars namunali boʻlsa respulikamidagi barcha pedagoglar foydalanishlari uchun katalogdan joy oladi (4-rasm).

#### 4-rasm. Katologda yaratilgan dars

Kundalik com dasturida yaratilgan Smart darslarini barcha ishlar yakunlangach tekshirib koʻrish orqali bajariladi.

Xulosa qilib aytganda shuni qayd etish lozimki, ta'limni raqamlashtirish birinchi navbatda, ta'lim oluvchilar va oʻqituvchilar oʻrtasida onlayn koʻrinishdagi muloqot integratsiyasini rivojlantirsa, ikkkinchi tomondan, ta'lim oluvchilarning oʻz ustida ilg'or oʻquv texnologiyalaridan foydalangan holda mustaqil ishlash koʻnikmalarini shaklantiradi. Bu esa hozirgi rivojlanish jarayonida raqamlashtirishning yangi tendensiyalarini ta'lim jarayoniga qoʻllashda muhim ahamiyat kasb etadi.

### **Foydalanilgan adabiyotlar roʻyhati**

1. Nasrullayeva F.A. **"**The quality and effectiveness of using information and communication technologies in technology lessons. - Pedagogicol sciences and teaching methods // part 27 october 2023 // collection of Scientific Works // Berlin 11 octabr 2023

2. Baxtiyorov I. Oʻ. (2022). Mamlakatimiz rivojlanishida raqamli texnologiyalarni tutgan ahamiyati. Ta'lim fidoyilari, 21 (6), 119-126.

3. Ismoilova G.F. Parpieva M.M. "Oʻzbekistonda raqamli iqtisodiyot rivojlanishida raqamli texnologiyalarning ahamiyati" Davlat statistika qoʻmitasi huzuridagi Kadrlar malakasini oshirish va statistik tadqiqotlar institutining "Oʻzbekiston statistika axborotnomasi" ilmiy elektron jurnali. 2022 yil, 2-son